TAG2のwikiは全ページ@wikiモードで編集しています。 なので、ここでは@wikiモードでは最も簡単だと思われる エクセルに貼り付けて編集する方法を説明したいと思います。

## 1.初期配置を編集する

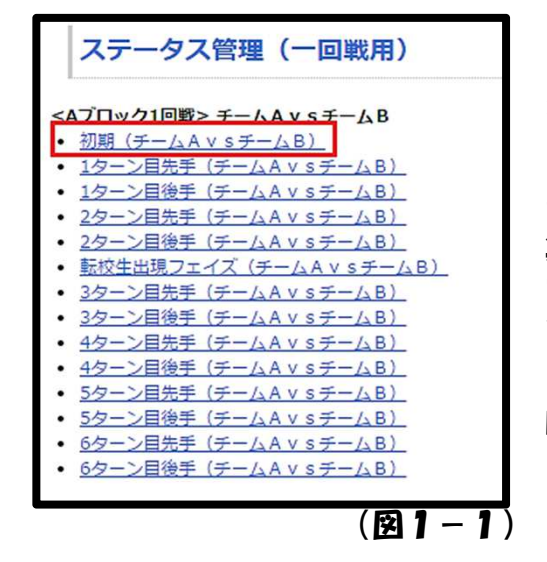

(1)トーナメント表が完成し、試合の組み合 わせが決まると、GKはメニューの【ステ管】 のところに「1回戦用」というページを作りま す。(図1-1参照) プレイヤーはそれぞれ自分の試合のページを編 集していただきます。 まず、初期(チームAvsチームB)という **この**<br>ページを開いて、初期配置を完成させます。

※ちなみに1ターン目先手以降のページはこの 時点ではまだ作られていないので、開いても 「ページが見つかりません」と表示されます。

(2) では、具体的にどのように編 集するかを説明します。まず、wikiの 左上にある編集を選びます。すると (図1−2)のような下位メニュー が出てくるので、ページを編集、ま たはメニュー非表示でページを編集 を選びます。

※ページ編集中にうっかりメニュー から別ページに移動すると、編集内 容が消えてしまいます。そういうミ スが怖いと思えばメニュー非表示で 編集の方がお勧めです。

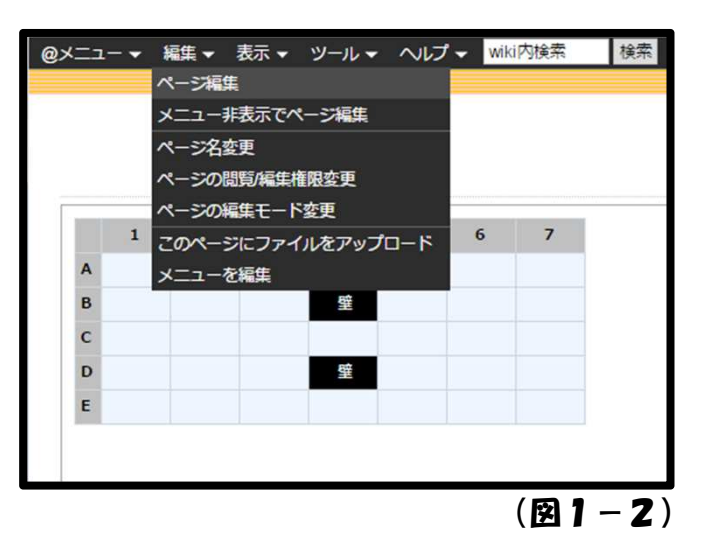

~~場所が空いたのでコラム『ステ管講座作成にあたり』 ~~

 ステ管講座を作るにあたって最初につまずいたのが「そもそも自分が人に教える ような立場にないのでは?」という疑問に対してでした。この講座を開いてくれた 人のほとんどが私よりwiki編集に精通しているのではないかと思います。こういう のを、洒落た言い回しで「ブッダに教えを説く」と言いますね。

 まぁ、そんな事で悩んでいても仕方がないので、ここはひとつ開き直って「うち の母に説明する」つもりでこの講座を書きました。ここに出来上がった講座を母に 見せてwiki編集をやらせてみたら、きっと五分おきに電話がかかってくると思いま す。

 理想通りの講座ページが作れたかどうかはともかくとして、せっかく頑張って 作ったのだから誰かしらの役には立ってほしいし、「ステ管なんて教わらなくても パーペキだよ」って人にも読んでほしいと思っています。ところどころ空きスペー スを作っては、こうして雑文を載せてるのはそういう意味もありますので。

(3)編集メニューを選ぶと(図1-3)のようなページ編集ページが表示されま す。 赤い四角で囲ったボックスの中を書きかえることでwikiのページ編集は行われます。 ただ、ステ管のページはこのまま編集するのはとてもややこしいので、ボックス内の 内容を全てコピーしてエクセルに貼りつけてから編集します。

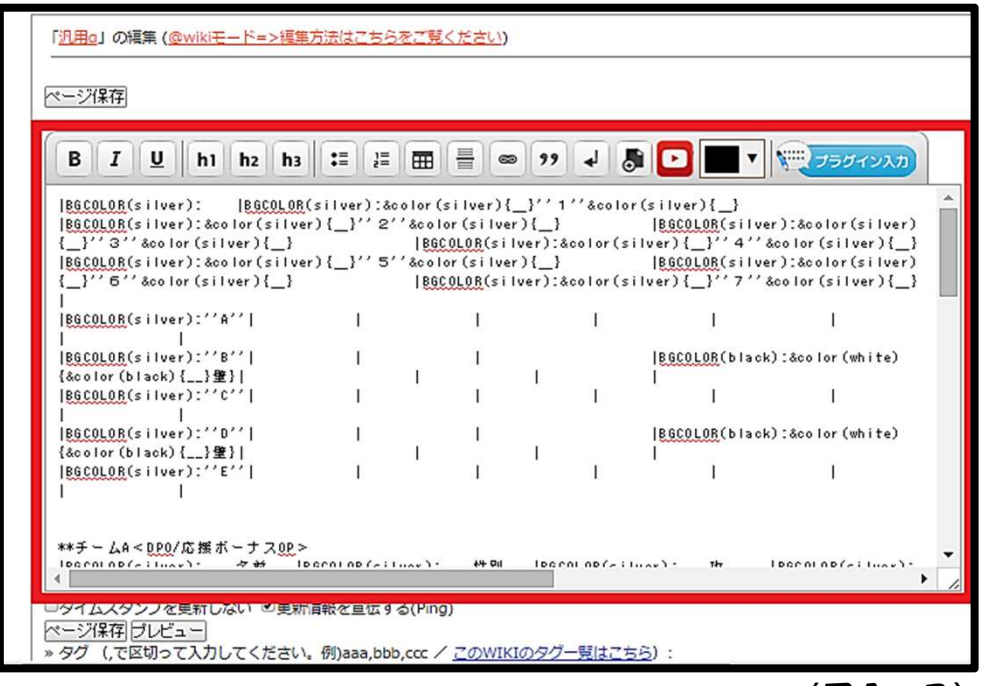

(図1-3)

(4) エクセルにwiki編集ページの中身を貼り付けたのが(図1-4)となります。 うっすら、ダンゲロスのMAPとステータス表の形が見えますね。図では分かりやす いように「A1」「A2」などの座標を記入していますが、実際は白紙です。 では、早速木下鏡介を配置してみましょう。

ちなみにマッフ範囲(図中赤四角の範囲)はセルの書式を "縮小して全体を表示"に 変えています \*!。

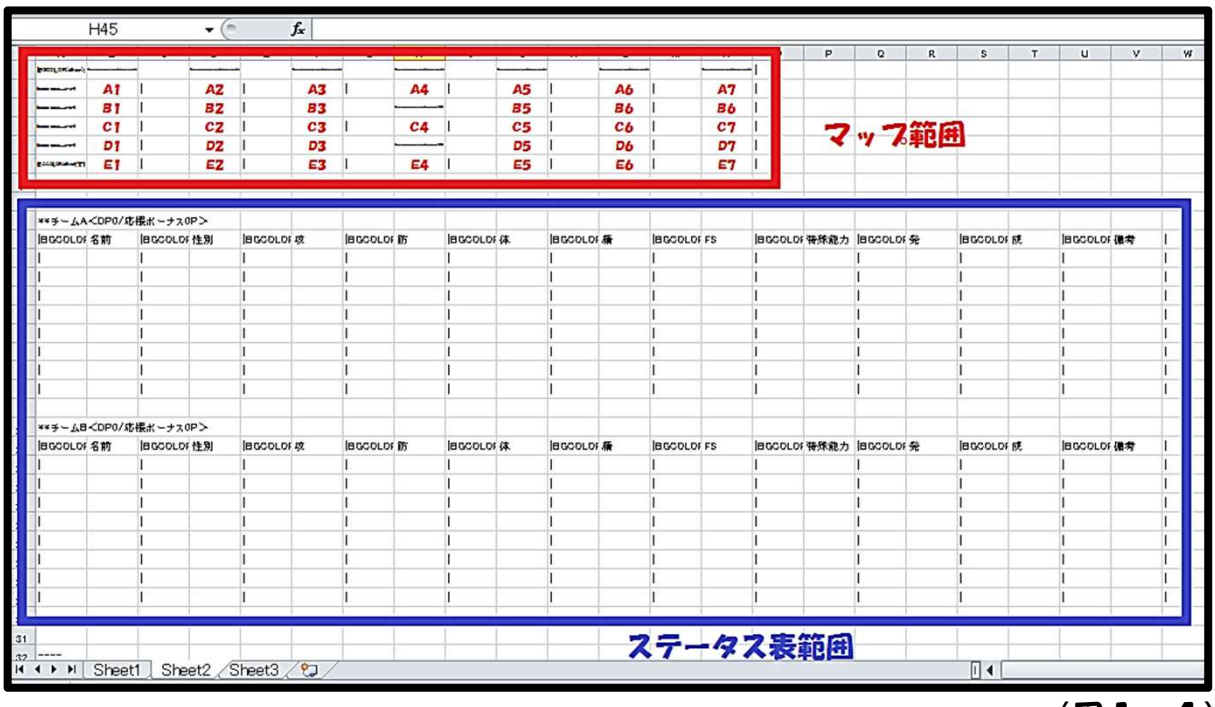

(図1-4)

※1.右クリックメニュー「セルの書式設定」の「配置」タグで変更できます。

## (5)マップのA1に木下鏡介を配置、そしてステータス表に必要な情報を入力しま す。 (図1−5) 図ではステータス表の右が切れていますが、特殊能力名や発動率、成功率も同じ要領 で入力してください。

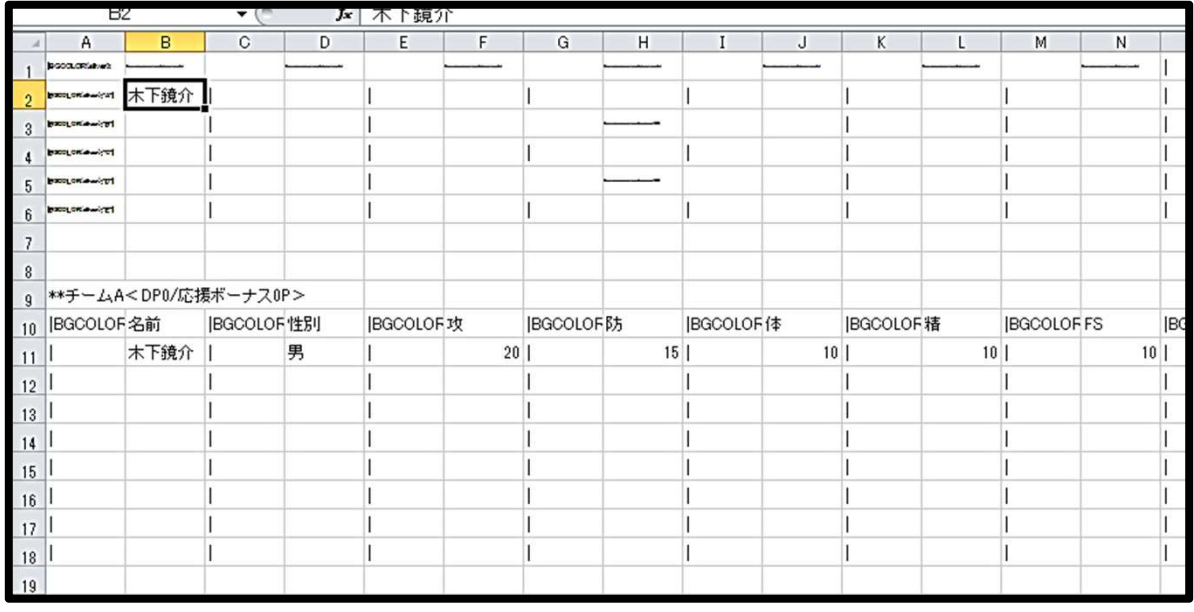

(図1-5)

(6)同じようにして他のキャラクターも配置し、ステータス表を埋めていきます。 (図1-6)

このとき、名前が長いキャラは適当に省略するのが無難です。

(例.江田島平八郎忠勝→江田島)

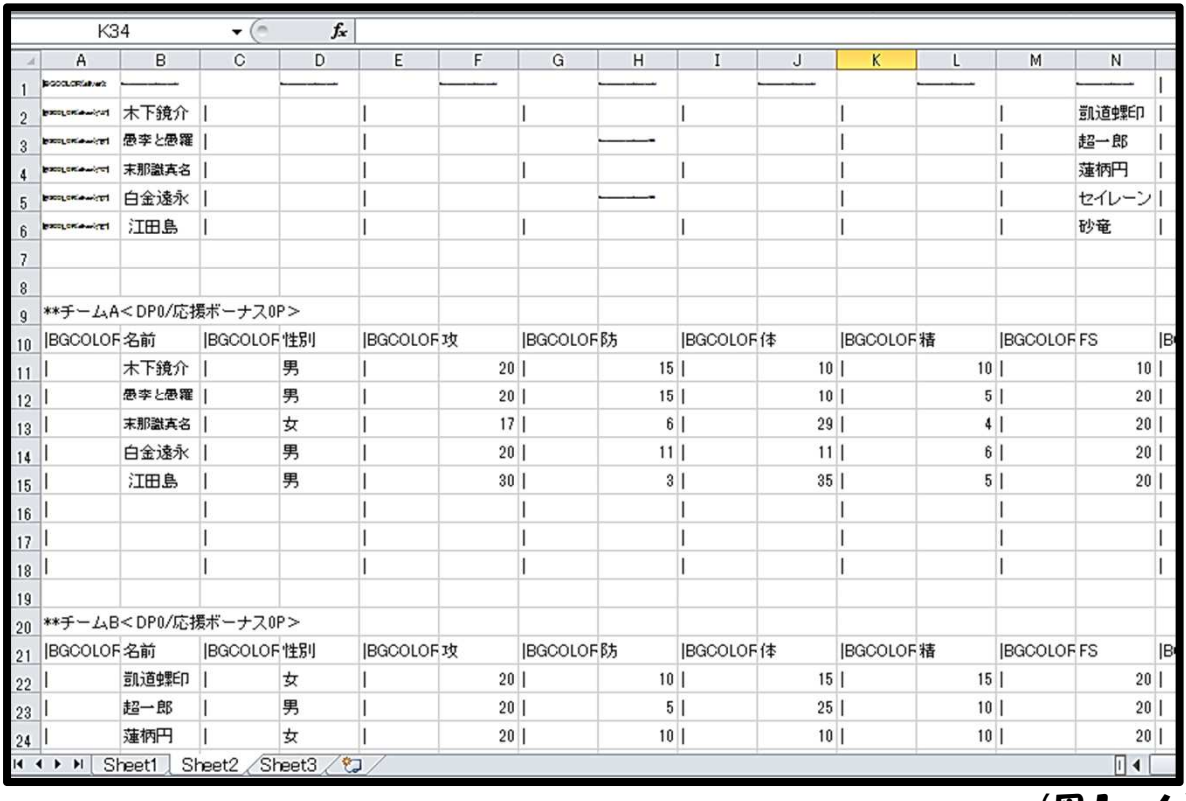

 $(B1-6)$ 

※キャラ名にリンクを貼りつけたい場合は[[キャラ名>URL]]と入力してください。 ただし、MAP上のキャラにはリンクを貼りつけない方が無難です。

## (7) エクセルに必要な情報を入力し終わったら、今度はエクセルの内容を全てコ ピーして、wikiの編集ボックスに貼りつけます。 貼りつけたら、編集ボックスの下にあるフレビューを押します。(図1−7)

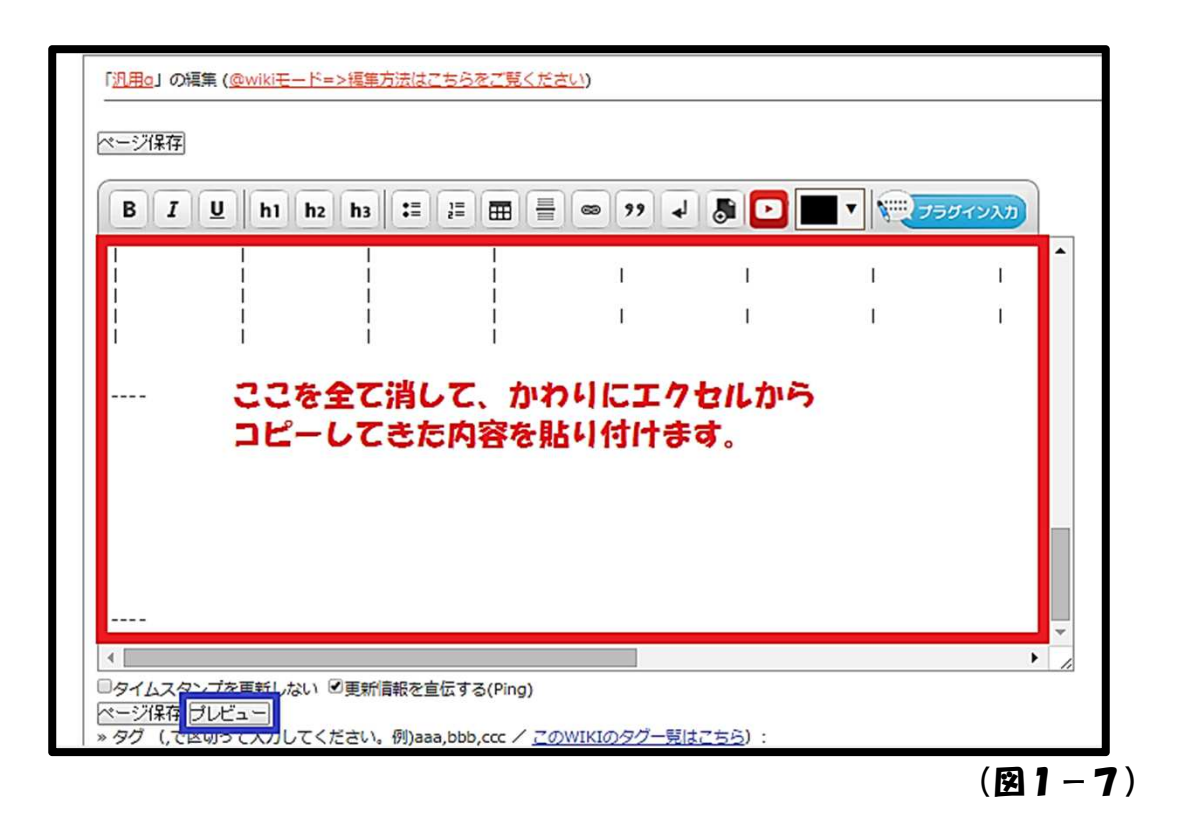

(8)編集ボックスの上にフレビューが表示されます。(図1-8) 問題なければページ保存を押してwiki編集終了です。

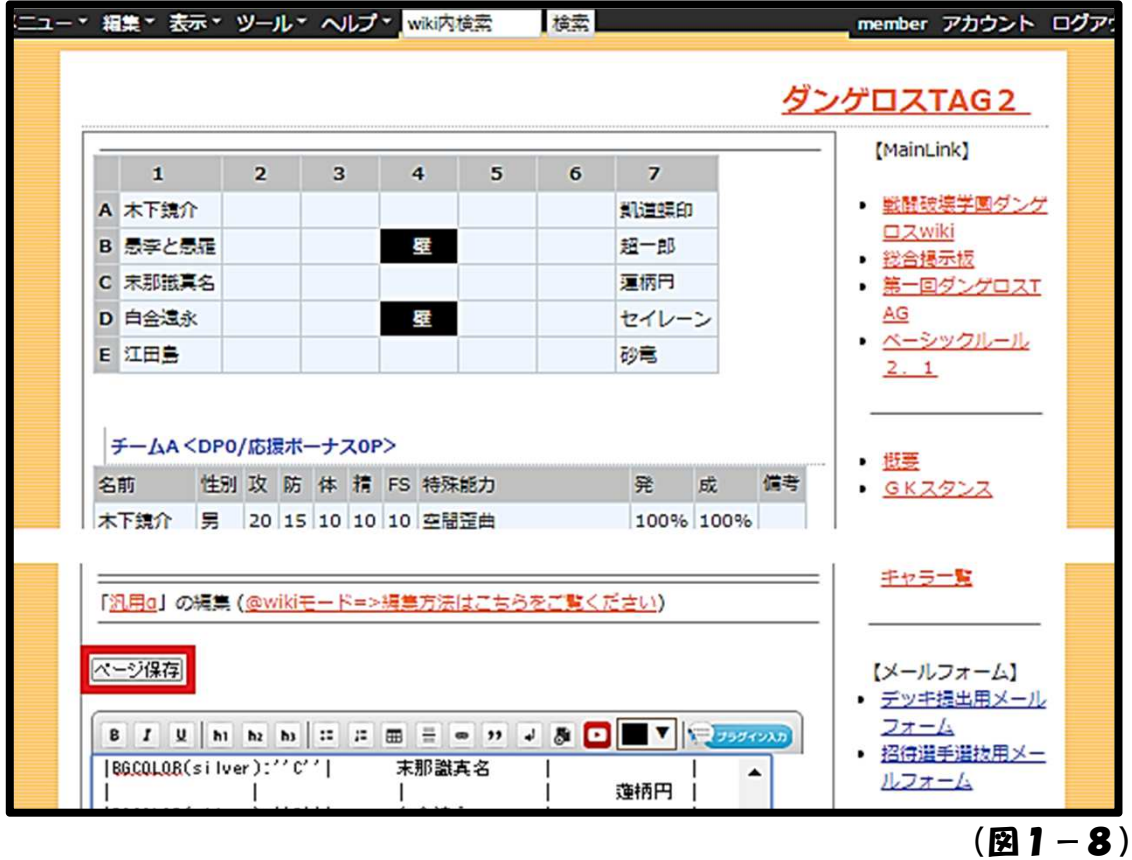

<sup>※</sup>プレビューは編集後のページと若干見た目に差がある場合があります。

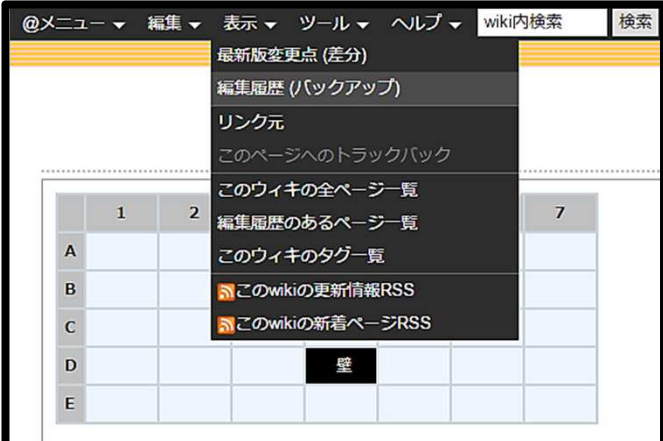

(9)間違っておかしな編集をして しまった場合は、もとに戻すことが 出来ます。

表示メニューから編集履歴(バック アップ) を選びます。 (図1-9)

(図1-9)

(10)編集履歴から編集前の状態に復元できます。 (図1-10) 基本的には一番上の履歴に復元すれば大丈夫だと思います。

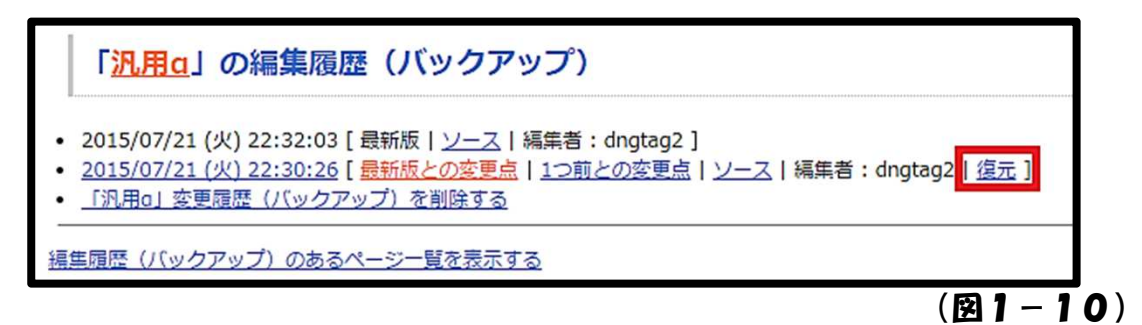

~~場所が空いたのでコラム「TAG2GK会議について」 ~~

 TAG2ではGK会議の内容を議事録に纏めて公開するという方法を採用しまし た。これは兼ねてから私(まめ)が「スカイフなどのチャットログは公開されても 見づらい」と感じていた事に起因します。

 GK会議の議事録はそれなりに頑張って作成したので、資料価値は高いと自信を 持っているのですが、会議の雰囲気が伝わらない欠点もあります。そこで、このコ ラムではGK会議がどのような空気の中で行われたのかを紹介したいと思います。

——会議の空気を紹介すると言っておきながら、いきなり申し訳ないのだけど、T AG2GK会議は極めて事務的に進行したため、語るような山も谷もありません。 私が五分おきにおもしろギャグを連発しているとか、イトさんの語尾がヤンスやネ コ語になっていたりは1度ずつくらいしか無かったと思います。

 もしかすると「さては、チャットログに公開できないような内容が含まれている のではないか?」と疑われた方もいるかもしれませんが、残念ながらそういうのは 全くありません。会議中は雑談らしきものはほとんどなく(勿論プレイヤーの悪口 も)、「これは会話ではなく棋譜かなにかでは?」とログを読み返して思うほど、 会議は地味の一言でした。

 また、特にどちらが言い出したわけでも無く、暗黙の了解として会議の終了時刻 は24時くらいが目安でした。土日は会議をした記憶がありません。改めて、お互 いドライを貫いていたと思います。

 こんな書き方をしていると「随分そっけない会議をしているのだな」と思われそ うですが、少なくとも私の方はGK会議が楽しいです。元々こちらからGKのお手 伝いをさせてほしいと名乗り出たのだし、当然です。雑談のひとつもしないのは、 キャンペーンの今後の展開を議論するのがより楽しいからなのです。

 まぁ、たまにはちょっとくらい会議と関係無い無駄話に時間を割いたりしてみた いような気もしますけど。